# **Felder ausblenden**

Beim Ausfüllen von Formularen kann es vorkommen, dass Felder leer gelassen werden. Um die Übersichtlichkeit von Formularen zu erhöhen, können vom Anwender nicht verwendete Felder in den folgenden Prozessschritten ausgeblendet werden. Für das Ausblenden von Formularfeldern wird die JQuery-Methode **hide** verwendet.

Nicht ausgefüllte Felder sollen nicht mehr angezeigt werden, sobald das nächste Formular aufgerufen wird. Das entsprechende Skript wird in der **Funktion: Nach der Formularanzeige** des Folgeformulars gespeichert. Denn Formularfelder, die über den gespeicherten Code geprüft oder verändert werden sollen, müssen zunächst existieren. Dies ist erst **nach der Formularanzeige** der Fall.

**Ergebnis:** Im Folgeformular werden entsprechend konfigurierte, unausgefüllte Felder ausgeblendet.

Bedenken Sie, dass ausgeblendete Felder nicht mehr nachträglich ausgefüllt werden können.∧

## <span id="page-0-0"></span>Formularfelder ausblenden mit **hide**

Um ein leeres Eingabefeld auszublenden, wird das folgende Skript im Editor der **Funktion: Nach der Formularanzeige** eingetragen:

#### **Formularfelder ausblenden**

```
//Elemente der CSS-Zusatzklasse "adresszusatz" sollen ausgeblendet werden,
//wenn das Feld "Adresszusatz" keinen Inhalt enthält
var inhalt = container.get('Adresszusatz');
if (!inhalt){
     $('.adresszusatz').hide();
}
```
Dem entsprechenden Eingabefeld muss anschließend die CSS-Zusatzklasse **adresszusatz** zugewiesen werden:

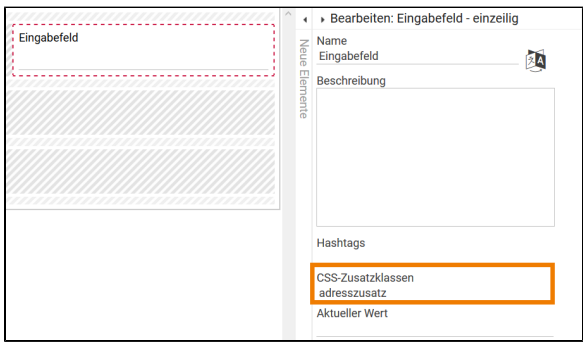

### <span id="page-0-1"></span>Anwendungsbeispiel

Ausgangspunkt für das Beispiel ist ein Prozess, in dem Anwender ihre Kontaktdaten eintragen sollen.

### <span id="page-0-2"></span>Modellierung der App

**Beispiel:** Ausblenden des Eingabefelds **Adresszusatz** in einem Adressbuch

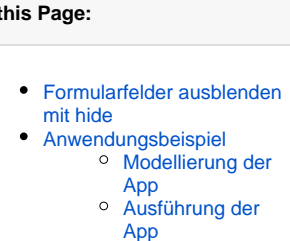

#### **Related Pages:**

**On 1** 

- [Widgets anpassen](https://doc.scheer-pas.com/display/BPAASDEV/Widgets+anpassen) [CSS-Zusatzklassen](https://doc.scheer-pas.com/display/BPAASDEV/CSS-Modell+anlegen#CSSModellanlegen-CSS-Zusatzklassenzuweisen)
- [zuweisen](https://doc.scheer-pas.com/display/BPAASDEV/CSS-Modell+anlegen#CSSModellanlegen-CSS-Zusatzklassenzuweisen)
- [Code-Bibliothek](https://doc.scheer-pas.com/display/BPAASDEV/Code-Bibliothek)

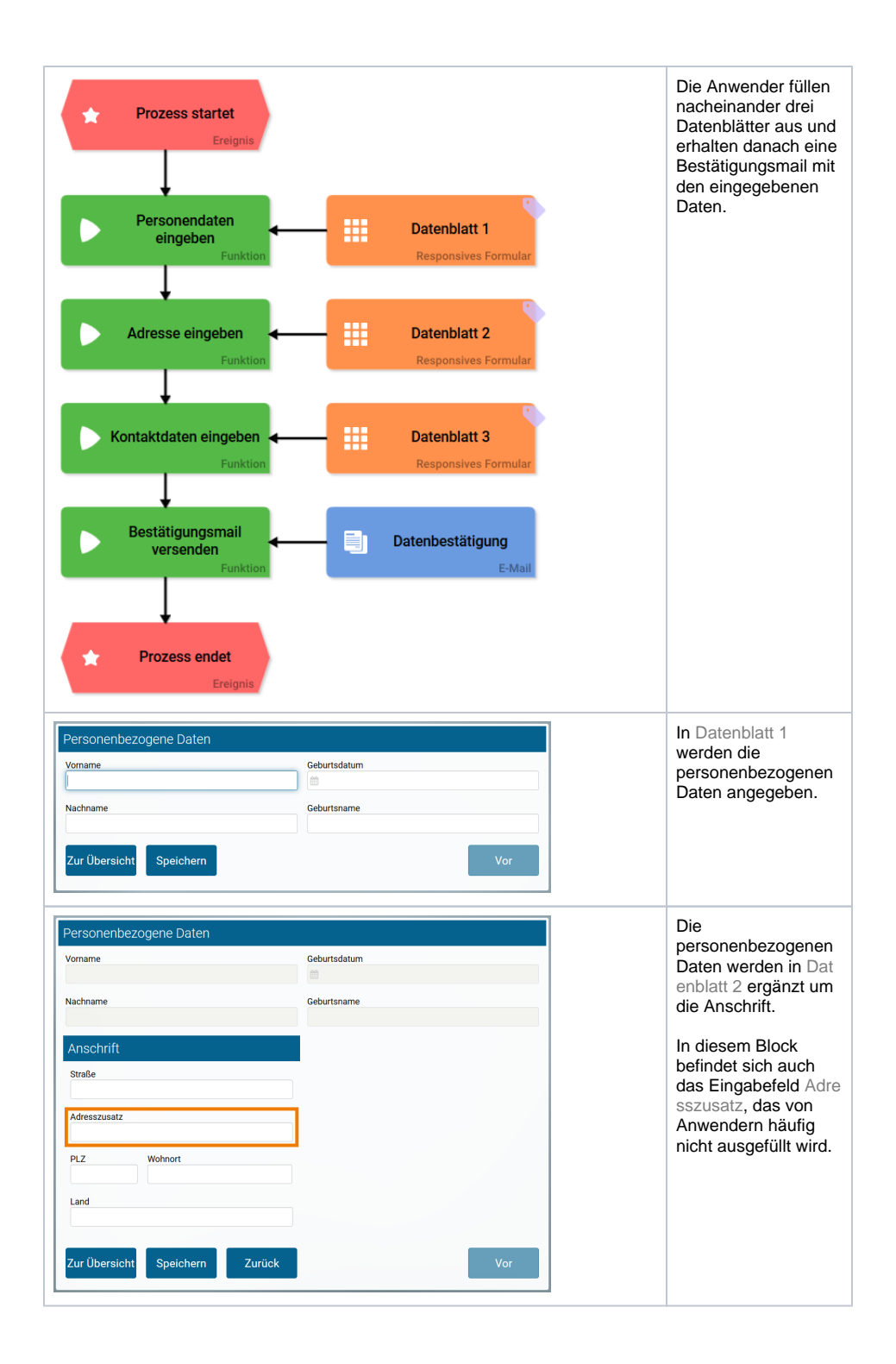

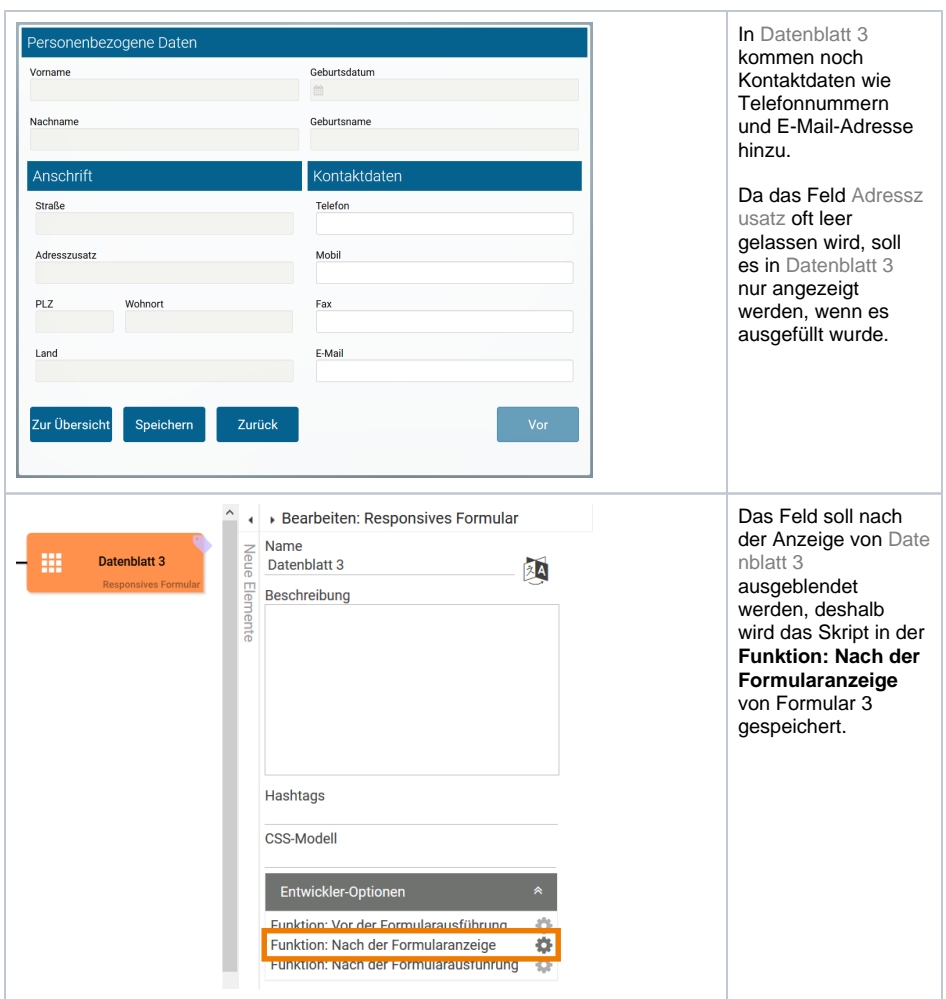

Das Skript liest den Inhalt des Formularfelds Adresszusatz aus und schreibt ihn in die Variable inhalt. Wenn inhalt leer ist, werden Felder der Klasse adresszusatz ausgeblendet:

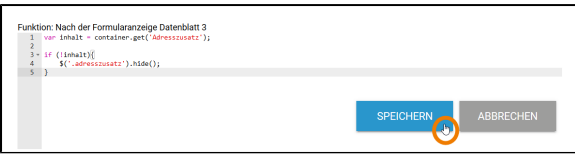

In Datenblatt 3 wird dem Eingabefeld Adresszusatz die CSS-Zusatzklasse adresszusatz zugewiesen:

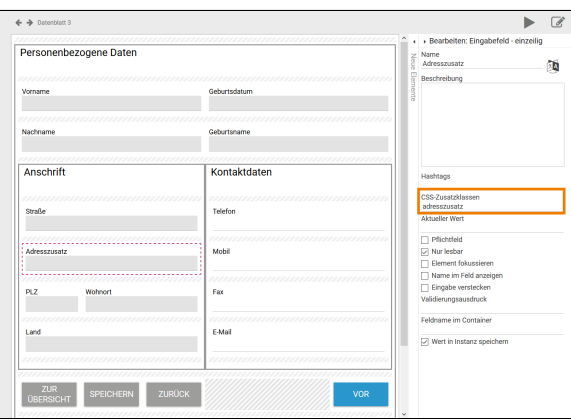

## <span id="page-2-0"></span>Ausführung der App

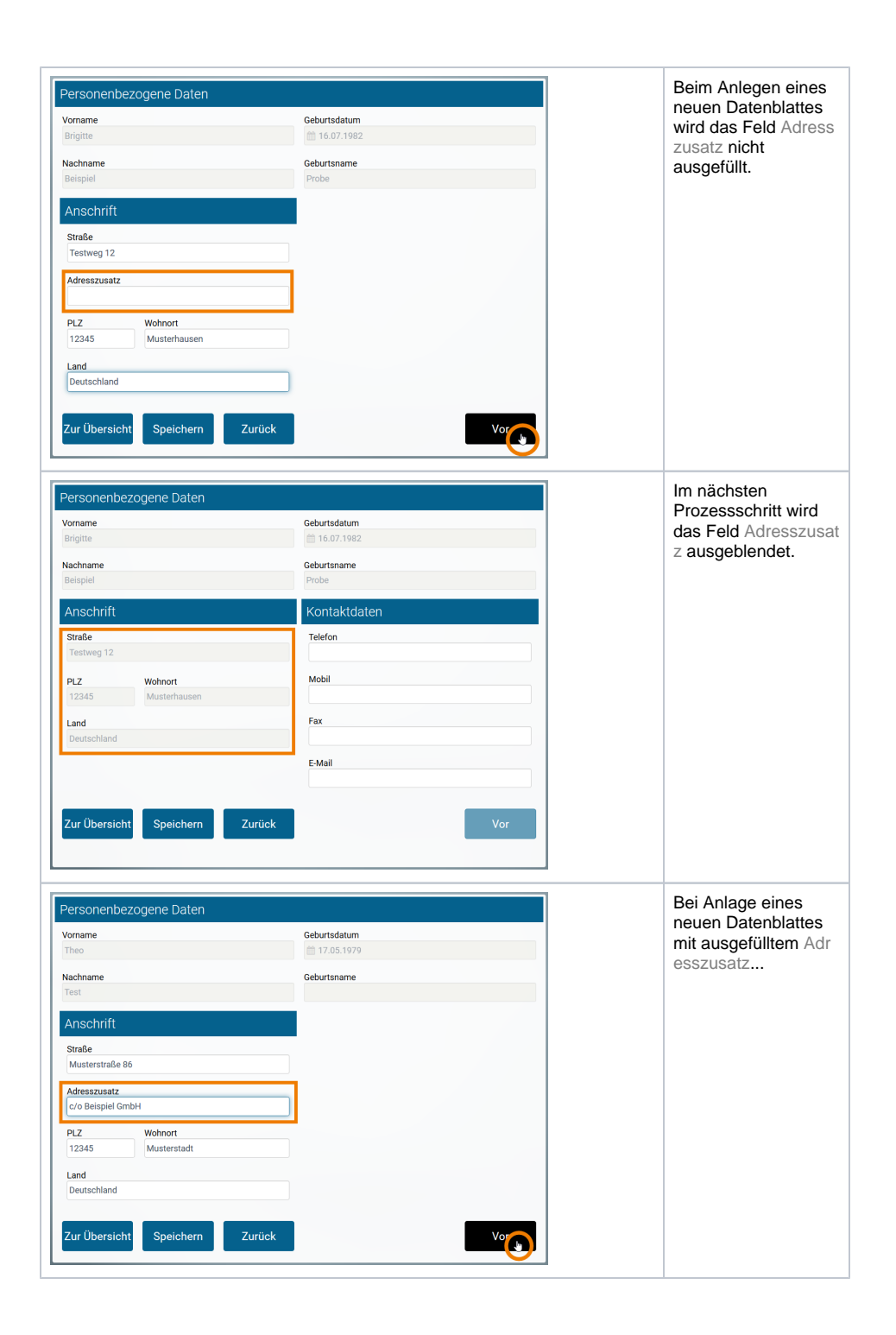

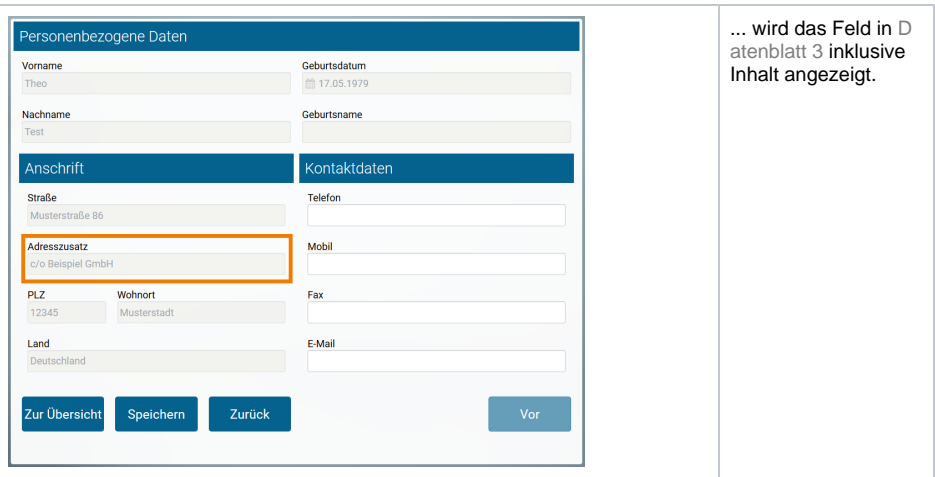